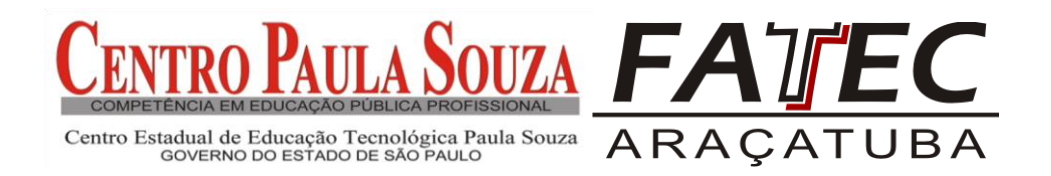

# **RELATÓRIO TÉCNICO: GRADE DE HORÁRIOS VIRTUAL EM PLATAFORMA WEB**

**Aluno(a) Edson Asêncio Leal**

**Orientador (a) Profa. Ma. Lucilena de Lima**

**Araçatuba – SP 2017**

## **CENTRO ESTADUAL DE EDUCAÇÃO TECNOLÓGICA PAULA SOUZA**

## **FACULDADE DE TECNOLOGIA PROF. FERNANDO AMARAL DE ALMEIDA PRADO**

#### **Diretora da Fatec Araçatuba**

Prof. Dr. Giuliano Pierre Estevam

## **Coordenador do curso de Tecnologia em Biocombustíveis**

Prof. Me. Hildo Costa de Sena,

## **Coordenador do curso de Tecnologia em Análise e Desenvolvimento de Sistemas**

Prof. Me. Saulo Felício Fernandes Zambotti

## **Organização do Manual de Trabalho de Graduação**

Prof<sup>a</sup>. Dr<sup>a</sup> Luciana Passos Marcondes Scarsiotta

**Araçatuba – SP 2017**

## **FACULDADE DE TECNOLOGIA DE ARAÇATUBA CURSO DE TECNOLOGIA EM ANÁLISE E DESENVOLVIMENTO DE SISTEMAS**

**EDSON ASÊNCIO LEAL**

## **RELATÓRIO TÉCNICO: GRADE DE HORÁRIOS VIRTUAL EM PLATAFORMA WEB**

Relatório Técnico apresentado à Faculdade de Tecnologia de Araçatuba, do Centro Estadual de Educação Tecnológica Paula Souza, como requisito parcial para conclusão do curso de Tecnologia em Análise e Desenvolvimento de Sistemas sob a orientação da Profa. Ma. Lucilena de Lima.

**Araçatuba 2017**

*Resumo. Este artigo apresenta um software voltado para a área acadêmica de uma faculdade FATEC-Araçatuba-SP, que auxiliará seus gestores (coordenadores) e colaboradores a gerir horários de aulas de seus professores dentro de cada disciplina e curso oferecidos pela instituição de ensino superior, citada. Esse projeto utiliza como ferramenta a plataforma Web, sendo assim todo o sistema desenvolvido tem a facilidade de ser acessado por qualquer dispositivo com acesso a internet o que torna a troca de informação mais rápida e eficaz entre os vários cursos e seus coordenadores.*

#### **LISTA DE FIGURAS**

Figura 1 - Fluxograma do funcionamento do sistema

Figura 2 - Diagrama de caso de Uso do Sistema

Figura 3 – Diagrama de Classes do Sistema

Figura 4 – Diagrama de sequência de Cadastro de Professor

Figura 5 – Diagrama de sequência de Cadastro de Grade

Figura 6 – Diagrama de sequência de Cadastro de Hora Aula

Figura 7 – Diagrama de atividade de Cadastro de Professor

Figura 8 – Diagrama de atividade de Cadastro de Grade

Figura 9 – Diagrama de atividade de Cadastro de Hora Aula

Figura 10 – Diagrama de estrutura de dados (DED)

Figura 11 – Tela Principal do Sistema

Figura 12 – Tela Opções de Professores

Figura 13 – Listagem de professores por disciplina

Figura 14 – Tela Opções de Grade

Figura 15 – Tela de Cadastro do Cabeçalho da Grade

Figura 16 – Tela de Cadastro de Hora Aula da Grade

#### **LISTA DE QUADROS**

- Quadro 1 Lista de casos de uso
- Quadro 2 Dicionário de Dados

# **SUMÁRIO**

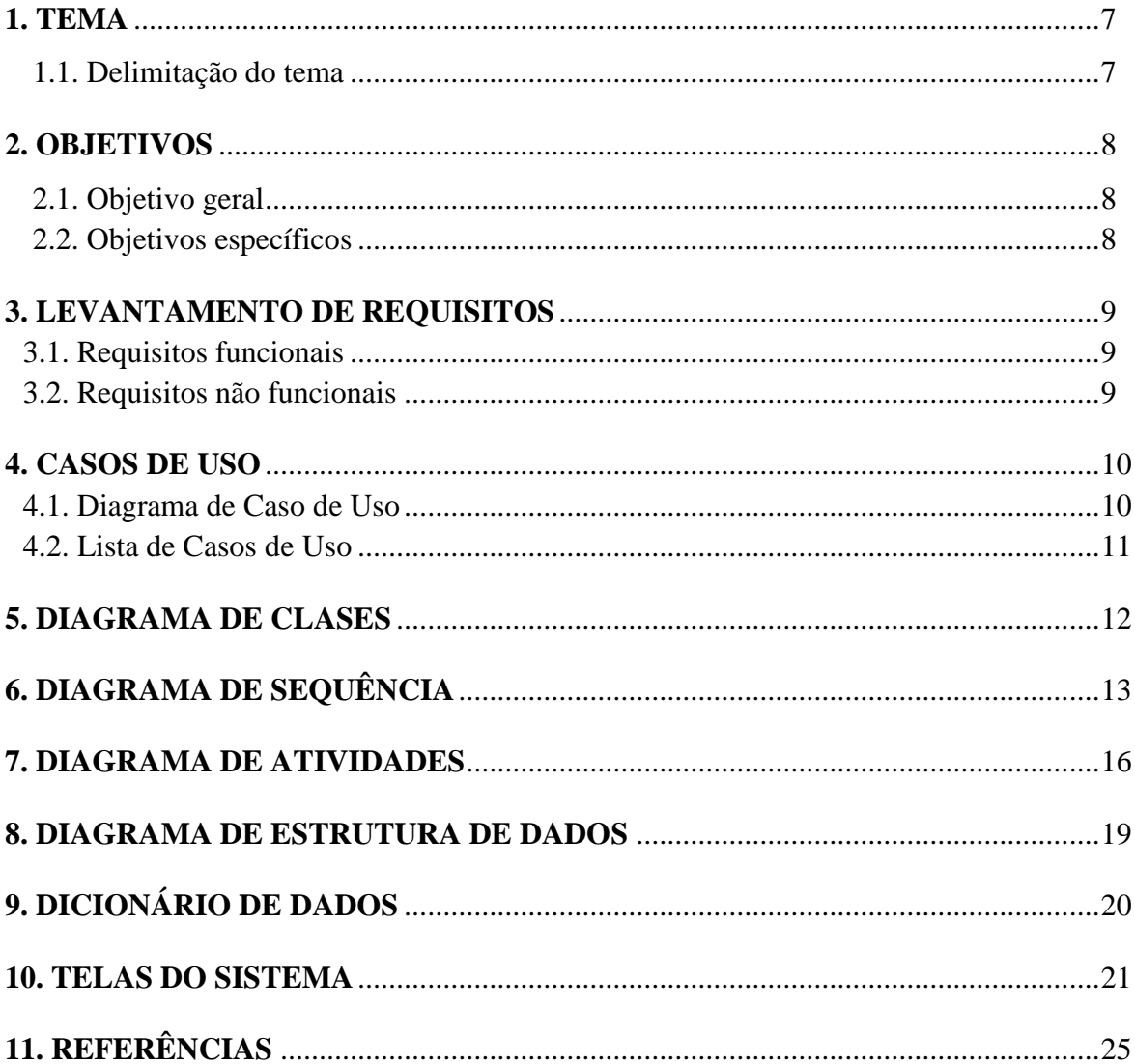

#### **1 TEMA**

Software para auxilio de controle de horários de aulas dos professores, impressão de grade horário.

#### **1.1 Delimitação do tema**

Vantagens da utilização de um sistema digital, para o controle e análise de informações relacionadas a professores, disciplinas e horários de aulas. O software desenvolvido nesse trabalho é baseado em documentos utilizados pela faculdade, tendo como principal objetivo tornar esse processo atualmente feito de forma manual, em um processo mais rápido, fácil e simples.

#### **2 OBJETIVOS**

#### **2.1 Objetivo geral**

Desenvolver um software para web, que possa ser utilizado pela faculdade e seus diretores e coordenadores com o intuito de facilitar o processo de criação e geração de documentos com informações relacionadas ao curso, suas disciplinas e seus professores.

Dentro da Fatec – Araçatuba não existe um sistema que realize as tarefas desenvolvidas no projeto, atualmente todo o controle de horários de aulas dos professores é feito através de planilhas do Excel. Por isso a razão desse projeto ter surgido, com o intuito de ajudar a faculdade.

#### **2.2 Objetivos específicos**

**2.2.1** Ajudar o trabalho de organização dos horários de aulas de cada professor de acordo com a disciplina e o curso em que o mesmo ministra as suas aulas.

**2.2.2** Contribuir com o sistema já existente na faculdade, fazendo com que esse software desenvolvido no trabalho auxilie no dia a dia dos seus usuários.

**2.2.3** Gerar informações que possam ser analisadas e impressas para serem utilizados posteriormente como documento oficial com informações importantes da faculdade.

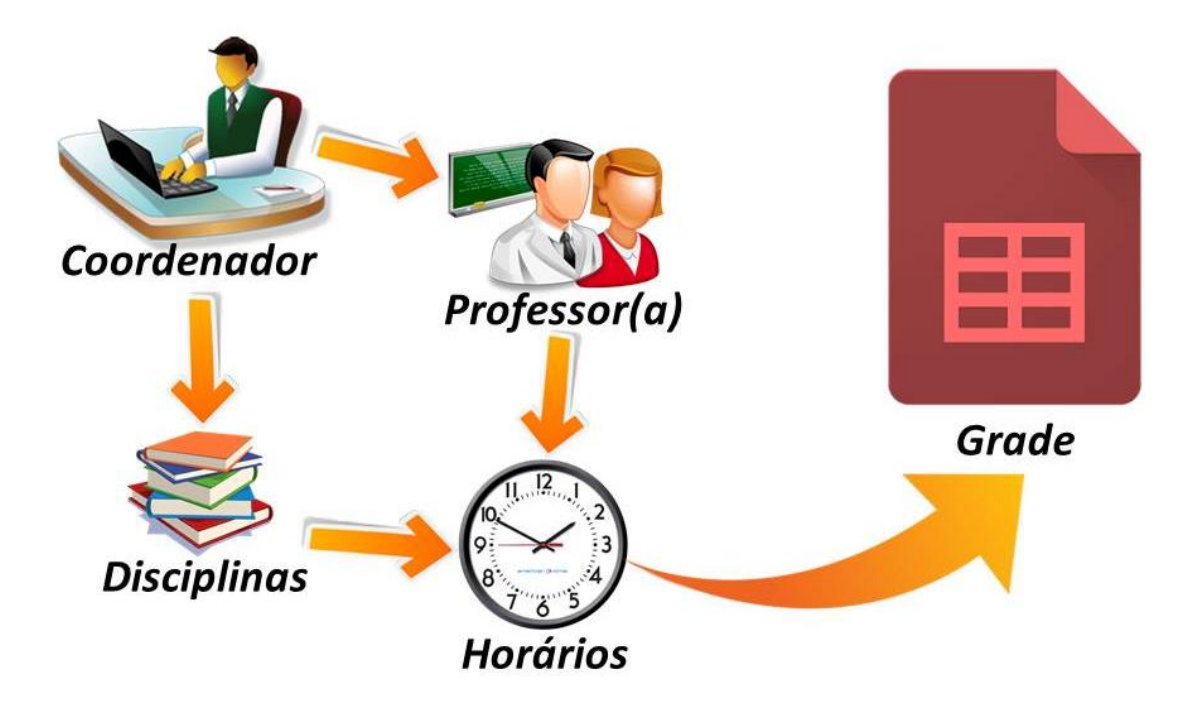

Figura 1 – Fluxograma do funcionamento do sistema

### **3 LEVANTAMENTO DE REQUISITOS**

### **3.1 Requisitos funcionais**

- Registrar e mostrar informações relacionadas aos professores tais como nome, telefone e e-mail para contato;
- Registrar e mostrar informações sobre as disciplinas lecionadas pelos professores e o horário em que elas acontecem em forma de grade, para que possa ser impressa posteriormente caso seja necessário;
- Permitir a busca, edição e/ou remoção de informações na base de dados.
- Geração de relatórios com todas as informações relacionais a horários de aula, disciplinas, professores e cursos, com a possibilidade de gerar um arquivo em formato pdf.

### **3.2. Requisitos não funcionais**

- Banco de dados Mysql;
- Linguagem PHP;
- Modelagem UML;
- Acesso remoto a partir de qualquer dispositivo com acesso a internet;
- Diminuir a utilização de papel, tornando o trabalho digital e mais seguro.

#### **4. CASOS DE USO**

#### **4.1. Diagrama de Caso de Uso**

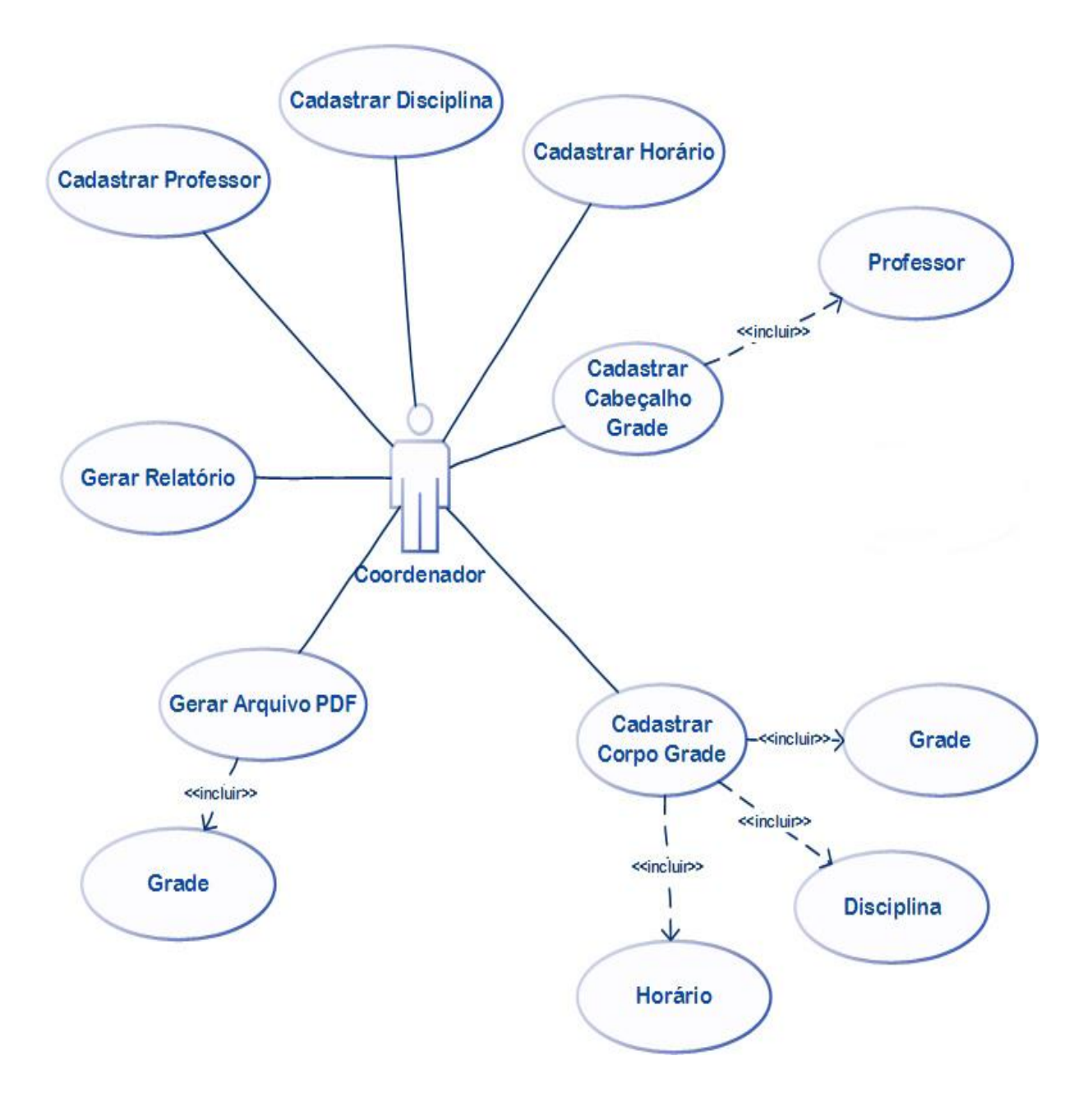

Figura 2 - Diagrama de caso de Uso do Sistema

#### **4.2 Lista de Casos de Uso**

O quadro 1 apresenta a lista de casos de uso dentro de uma tabela, onde estão especificadas as informações sobre cada caso de uso.

| $N^{\mathrm{o}}$ | Descrição do caso de uso                   | <b>Entrada</b>   | Caso de uso                  | <b>Resposta</b> |
|------------------|--------------------------------------------|------------------|------------------------------|-----------------|
| 01               | Coordenador cadastra<br>professor          | Dados professor  | Cadastrar<br>professor       | Msg.1           |
| 02               | Coordenador cadastra<br>disciplina         | Dados disciplina | Cadastrar<br>disciplina      | Msg.2           |
| 03               | Coordenador cadastra<br>horário            | Dados horários   | Cadastrar<br>horário         | Msg.3           |
| 04               | Coordenador cadastra<br>cabeçalho da grade | Dados cabeçalho  | Cadastrar<br>cabeçalho grade | Msg.4           |
| 05               | Coordenador cadastra aula<br>na grade      | Dados aula       | Cadastrar aula               | Msg.5           |
| 06               | Coordenador gera<br>documento grade        | Dados grade      | Gerar grade                  | Msg.6           |
| 07               | Coordenador gera relatório                 | Dados relatório  | Gerar relatório              | Msg.7           |
| 08               | Coordenador consulta dados<br>cadastrados  | Dados consulta   | Fazer consulta               | Msg.8           |
| 09               | Coordenador busca dados<br>cadastrados     | Dados busca      | Fazer busca                  | Msg.9           |

Quadro 1 – Lista de casos de uso

Fonte: criado pelo autor.

**Msg1:** Professor cadastrado com sucesso | Cadastro não efetuado | Dados não permitidos ou insuficientes.

**Msg2:** Disciplina cadastrada com sucesso | Cadastro não efetuado | Dados não permitidos ou insuficientes.

**Msg3:** Horário cadastrado com sucesso | Cadastro não efetuado | Dados não permitidos ou insuficientes.

**Msg4:** Cabeçalho cadastrado com sucesso | Cadastro não efetuado | Dados não permitidos ou insuficientes.

**Msg5:** Aula cadastrada com sucesso | Cadastro não efetuado | Dados não permitidos ou insuficientes.

**Msg6:** Grade gerada com sucesso | Não foi possível gerar esta grade.

**Msg7:** Relatório gerado com sucesso | Não foi possível gerar este relatório.

**Msg8:** Consulta realizada com sucesso | Não foi possível fazer esta consulta.

**Msg9:** Busca encontrou resultado(s) | Busca não encontrou nenhum resultado | Dados não permitidos ou insuficientes.

#### **5. DIAGRAMA DE CLASSES**

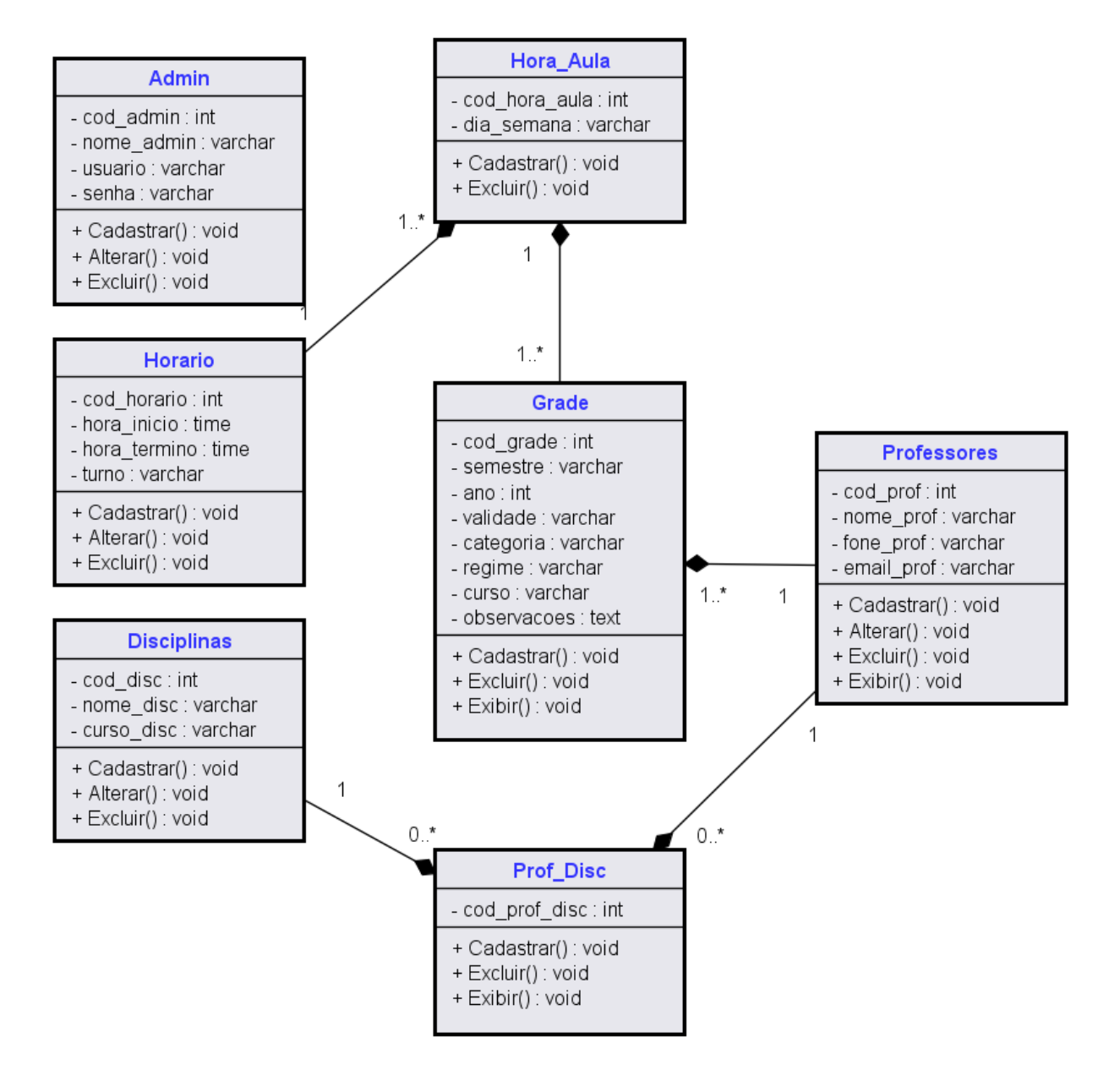

Figura 3 – Diagrama de Classes do Sistema

# **6. DIAGRAMA DE SEQUÊNCIA**

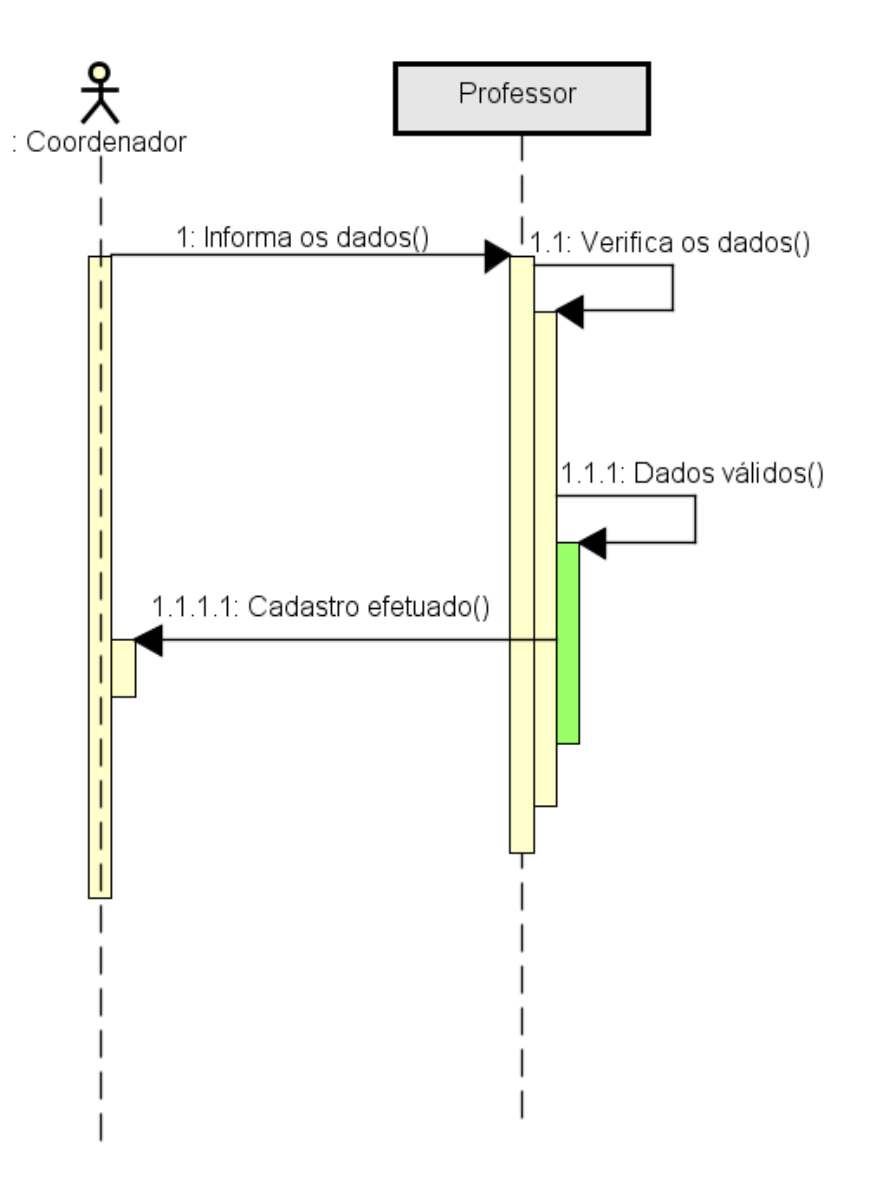

Figura 4 – Diagrama de sequência de Cadastro de Professor

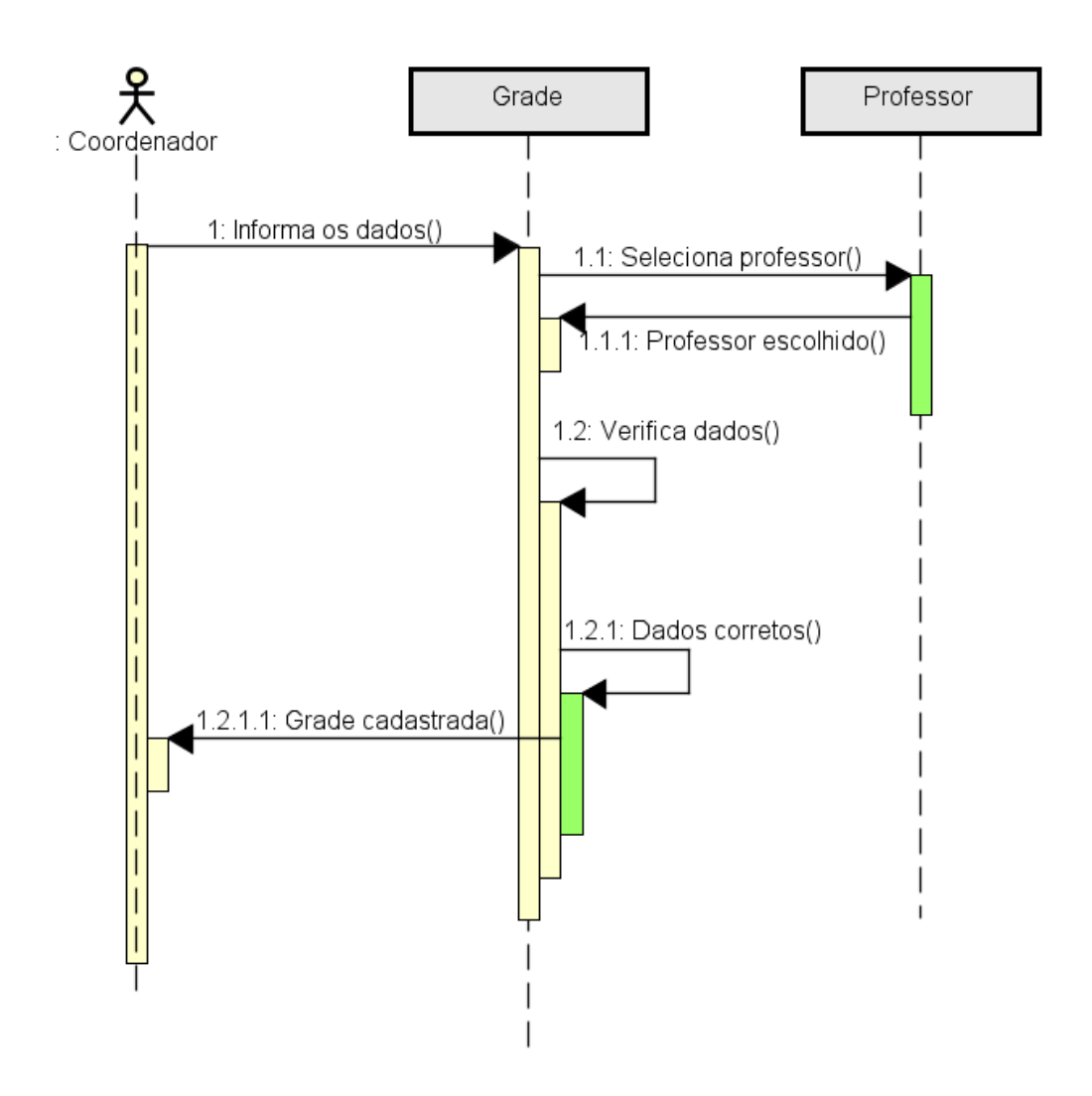

Figura 5 – Diagrama de sequência de Cadastro de Grade

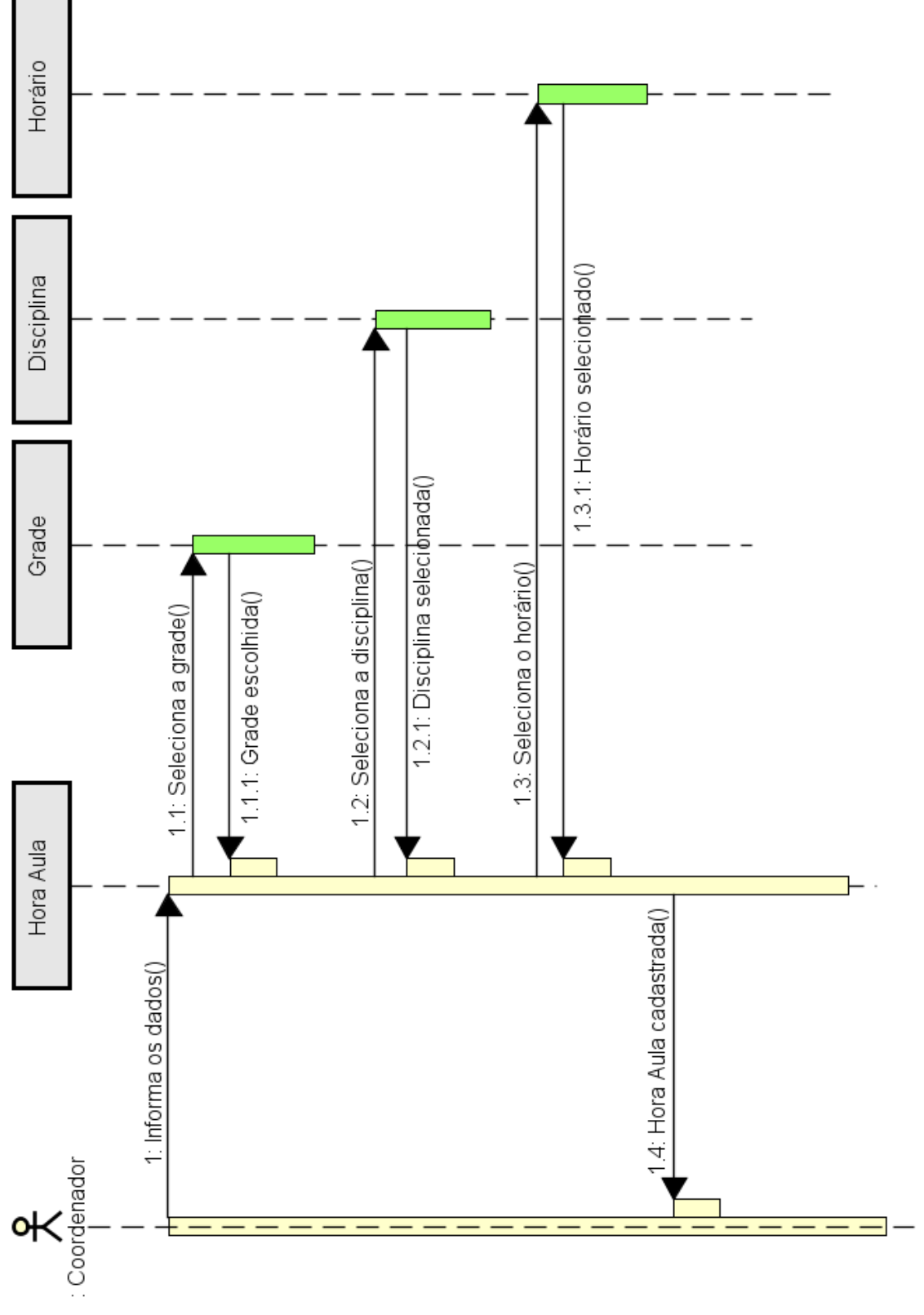

Figura 6 – Diagrama de sequência de Cadastro de Hora Aula

## **7. DIAGRAMA DE ATIVIDADES**

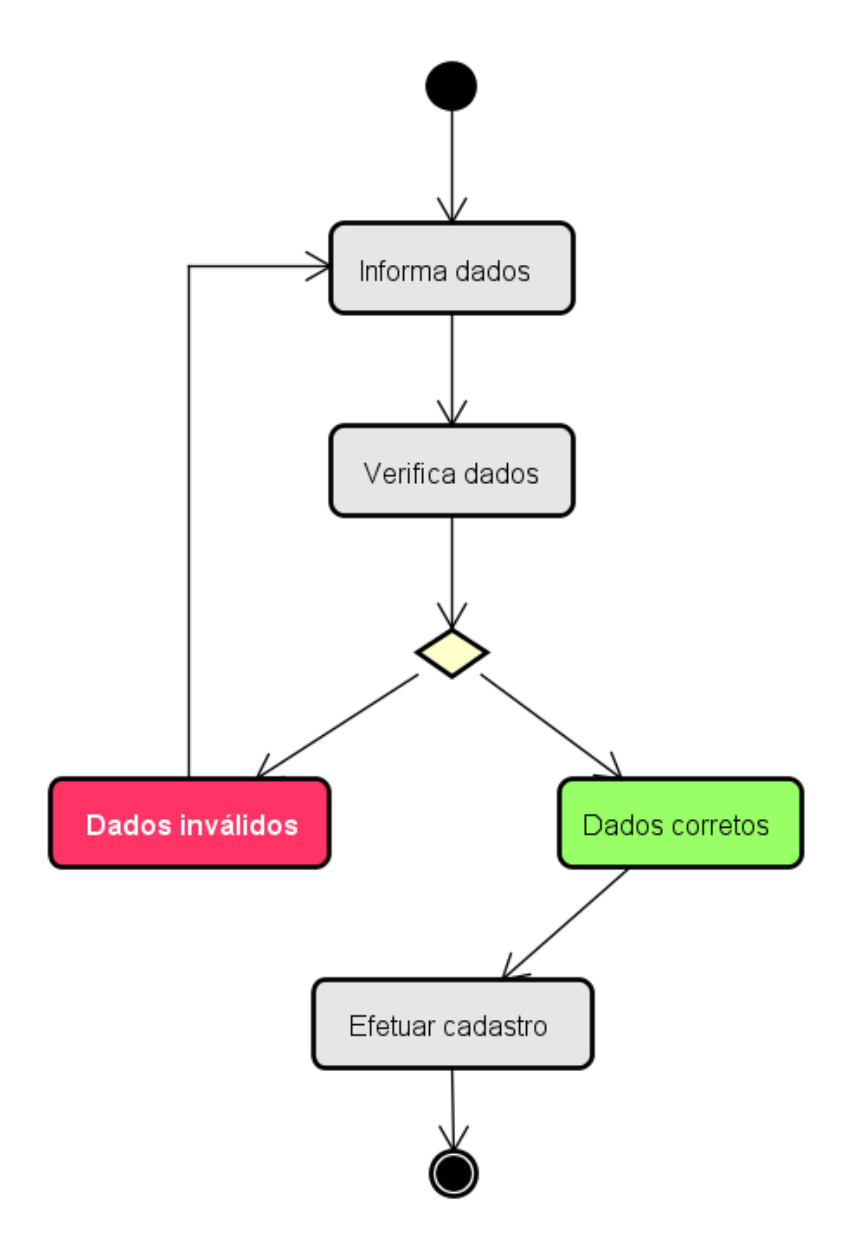

Figura 7 – Diagrama de atividade de Cadastro de Professor

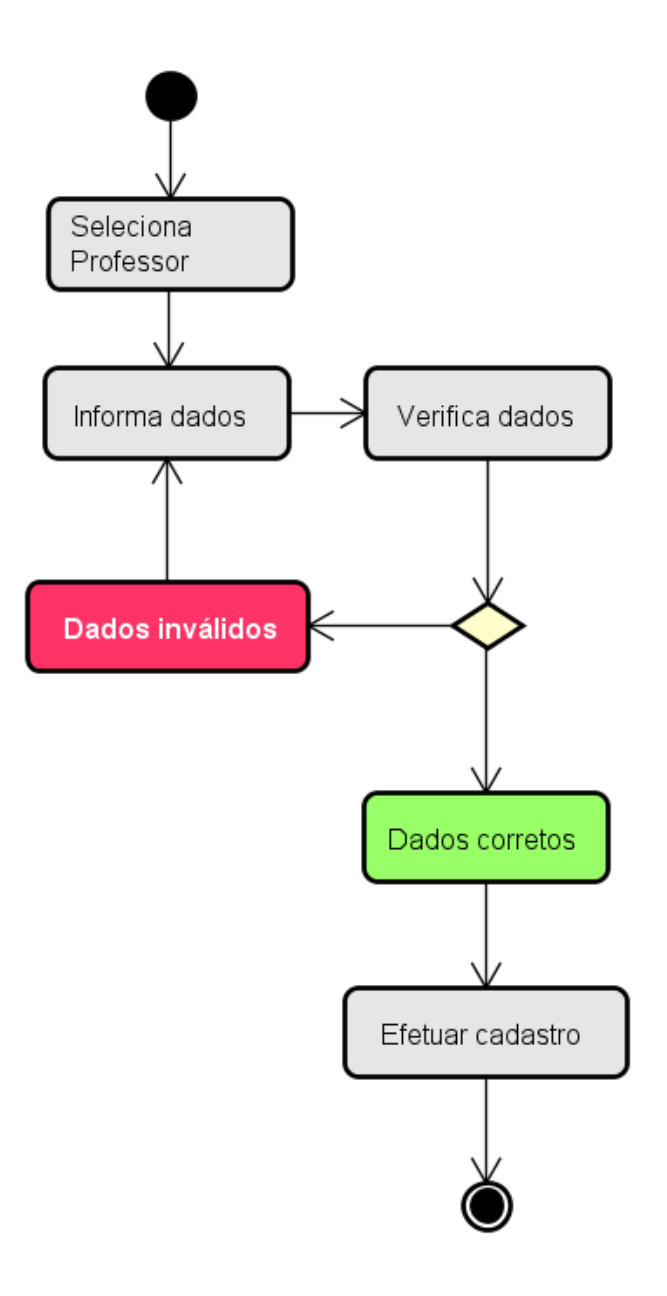

Figura 8 – Diagrama de atividade de Cadastro de Grade

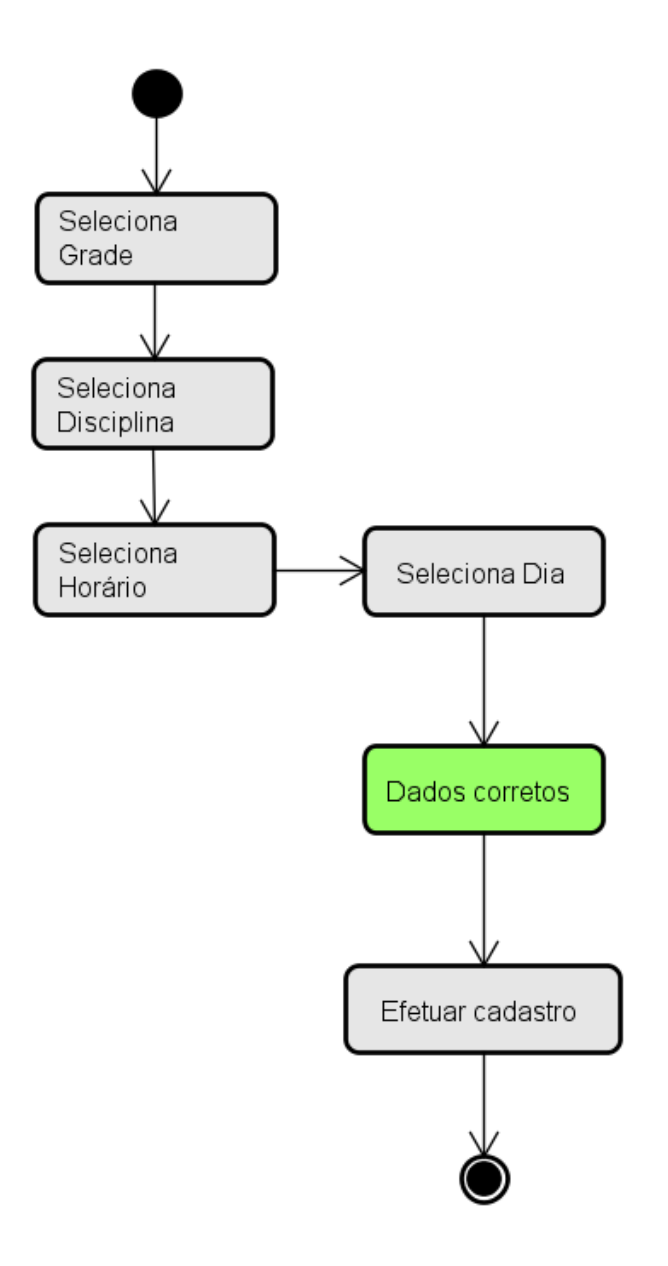

Figura 9 – Diagrama de atividade de Cadastro de Hora Aula

### **8. DIAGRAMA DE ESTRUTURA DE DADOS**

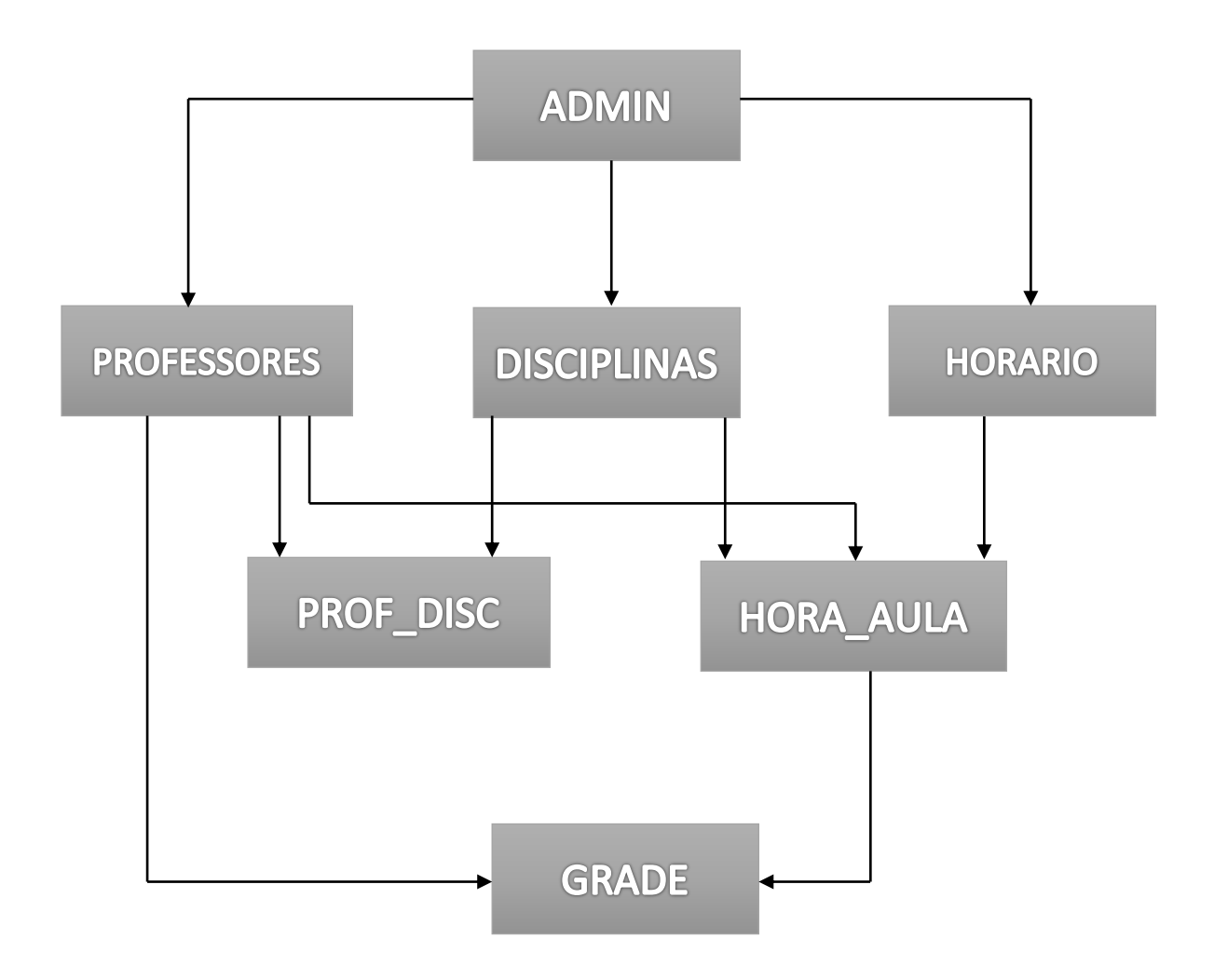

Figura 10 – Diagrama de estrutura de dados (DED)

# **9. DICIONÁRIO DE DADOS**

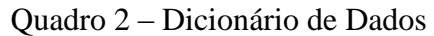

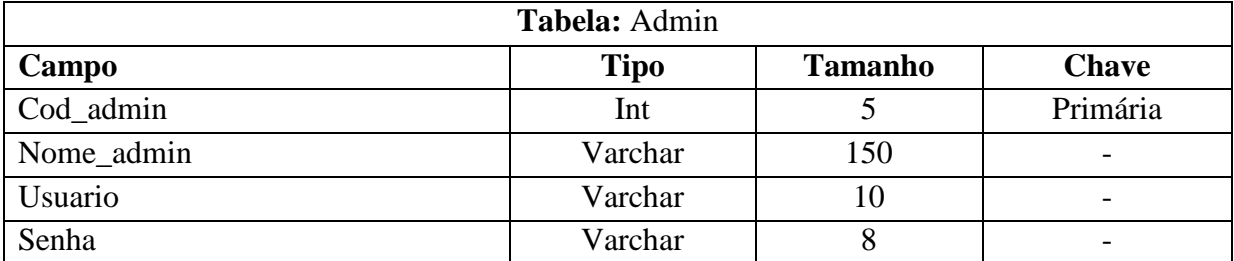

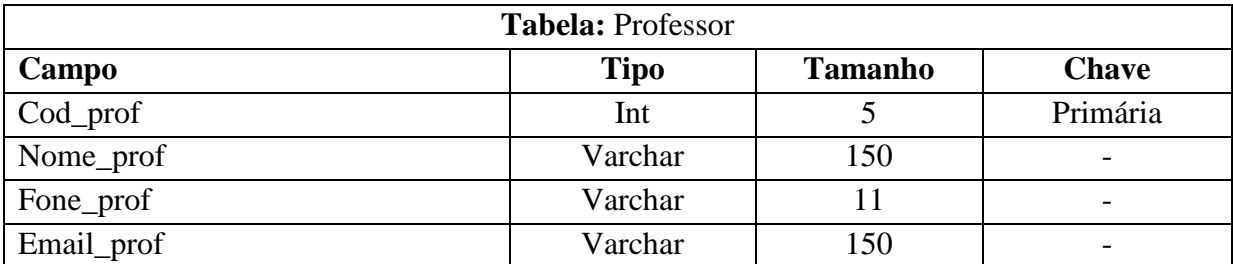

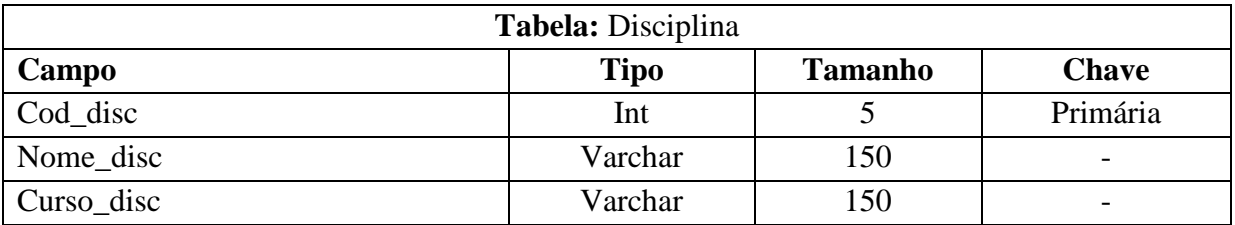

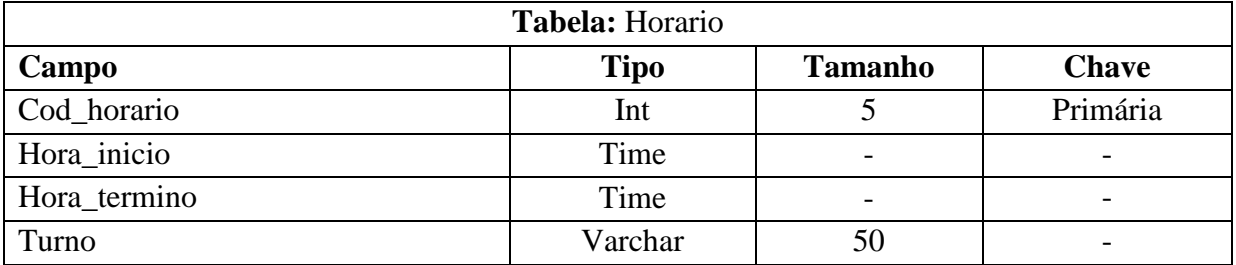

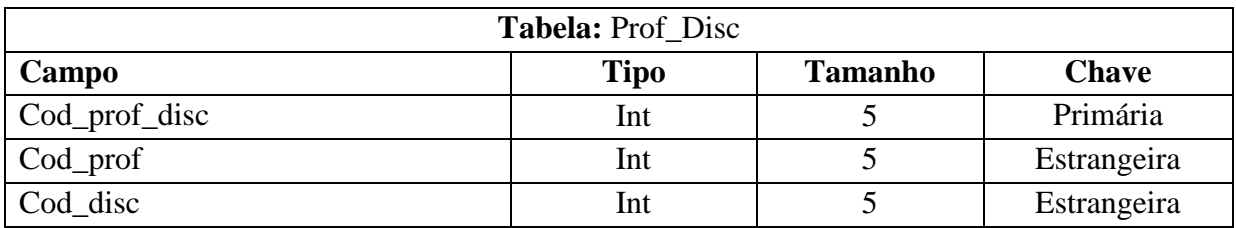

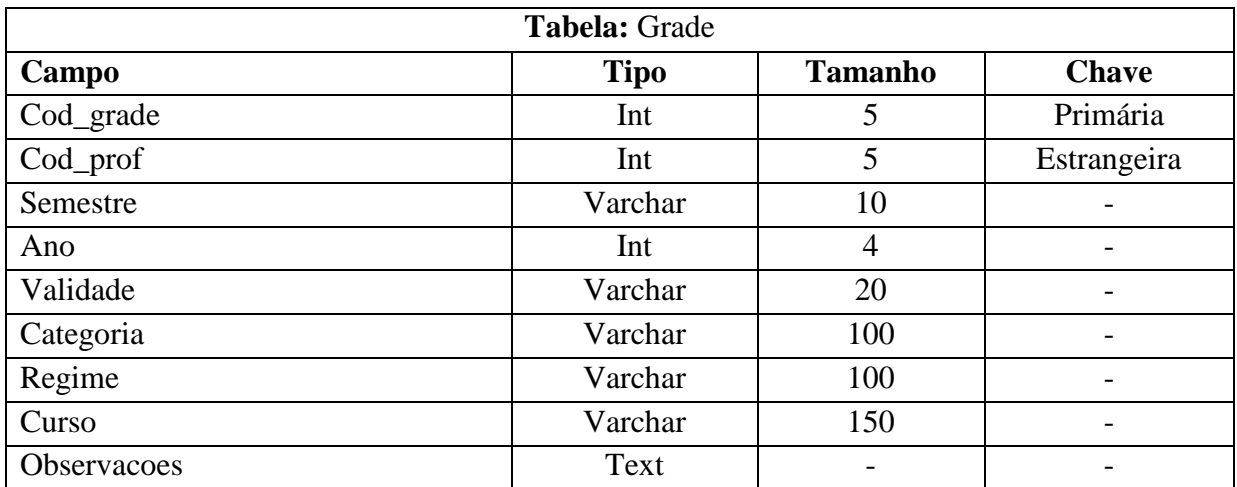

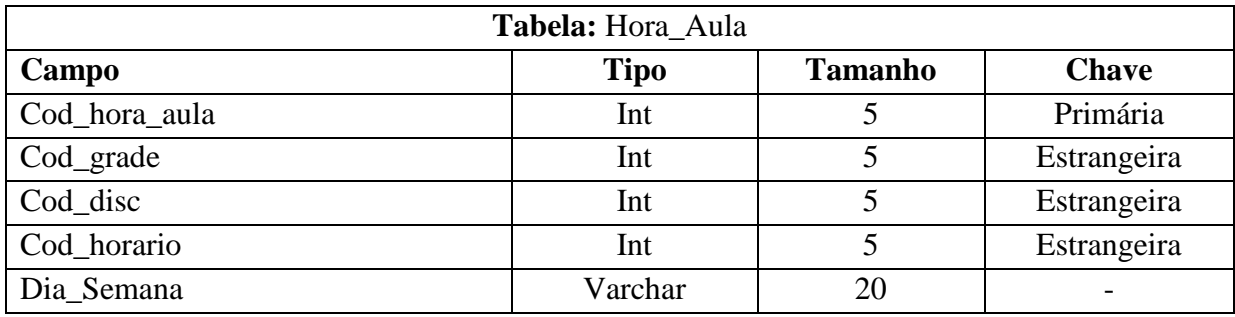

## **10. TELAS DO SISTEMA**

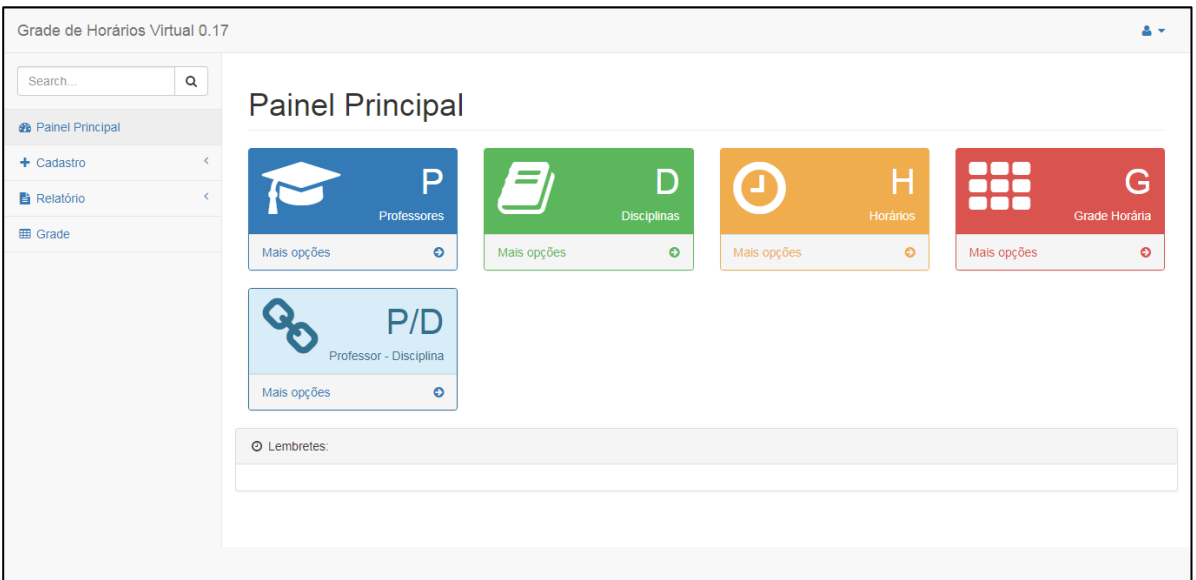

### Figura 11 – Tela Principal do Sistema

A tela principal possui as principais funções do software, funções essas relacionadas a cadastros, consultas e relatórios.

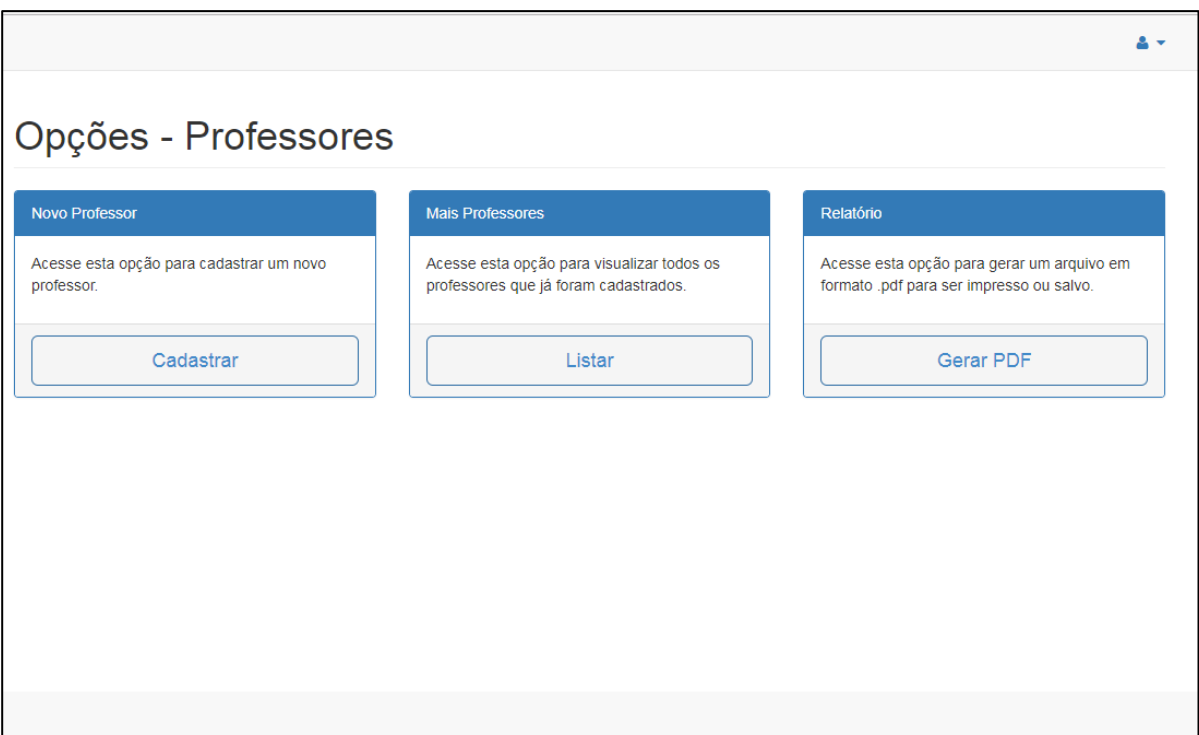

## Figura 12 – Tela Opções de Professores

Essa tela possui todas as atividades que podem ser feitas pelo sistema dentro da categoria de professores, atividades que incluem cadastro, alteração, consulta e relatório.

|                                            | Listagem de professores por disciplinas |               |                      |               |                |
|--------------------------------------------|-----------------------------------------|---------------|----------------------|---------------|----------------|
| v resultados por página<br>10 <sup>°</sup> |                                         |               | Pesquisar            |               |                |
| Código                                     | $\blacktriangle$<br>Nome do Professor   | $\Rightarrow$ | Nome da Disciplina   | $\Rightarrow$ | $\Rightarrow$  |
| 1                                          | Lucilena de Lima, Me                    |               | Laboratório de Redes |               | $\mathbf{x}$   |
| 3                                          | Saulo Felício Fernandes Zambotti. Me    |               | Laboratório de Redes |               | $\pmb{\times}$ |
| 4                                          | Edson Asêncio Leal                      |               | Calculo I            |               | $\pmb{\times}$ |
| 5                                          | Edson Asêncio Leal                      |               | rteyteyty            |               | $\pmb{\times}$ |
| 6                                          | Lucilena de Lima, Me                    |               | Empreendedorismo     |               | $\pmb{\times}$ |

Figura 13 – Listagem de professores por disciplina

Mostra todos os professores que possuem uma disciplina vinculada a ele e se necessário permite a exclusão de algum dado.

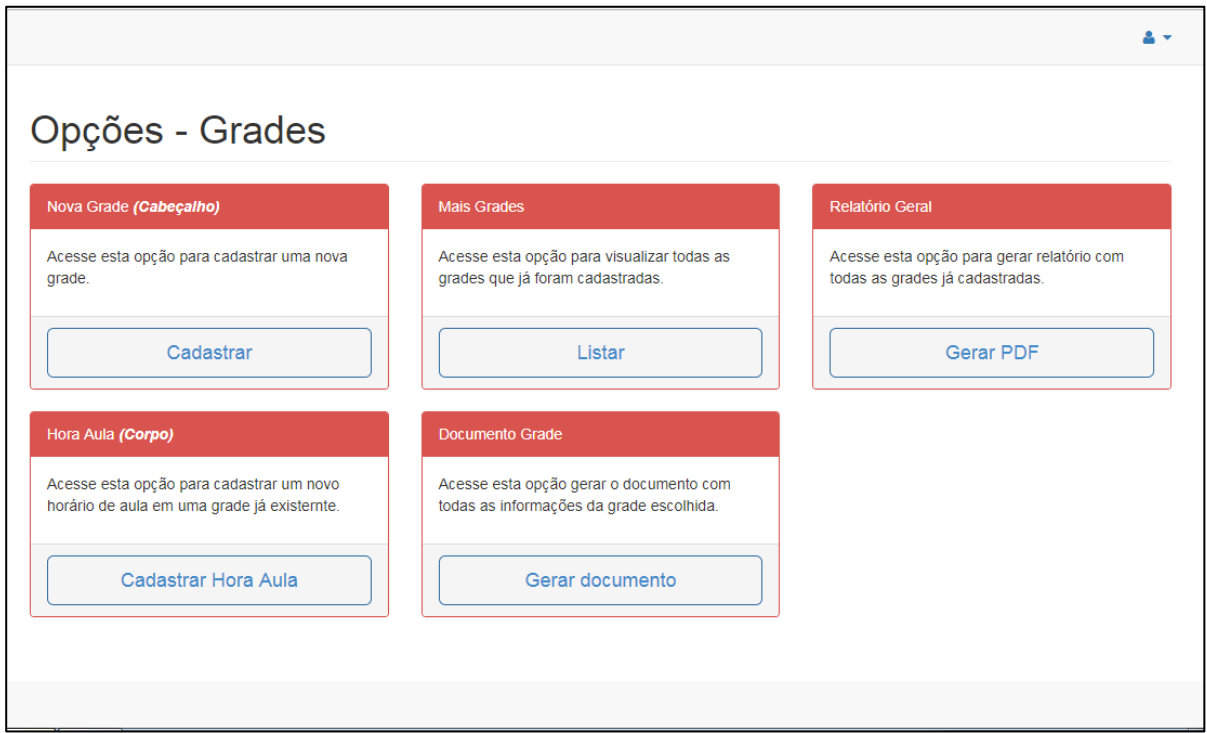

Figura 14 – Tela Opções de Grade

Esta tela possui todas as opções relacionadas à criação, alteração e exclusão de uma grade de horários e permite a geração do documento em formato pdf.

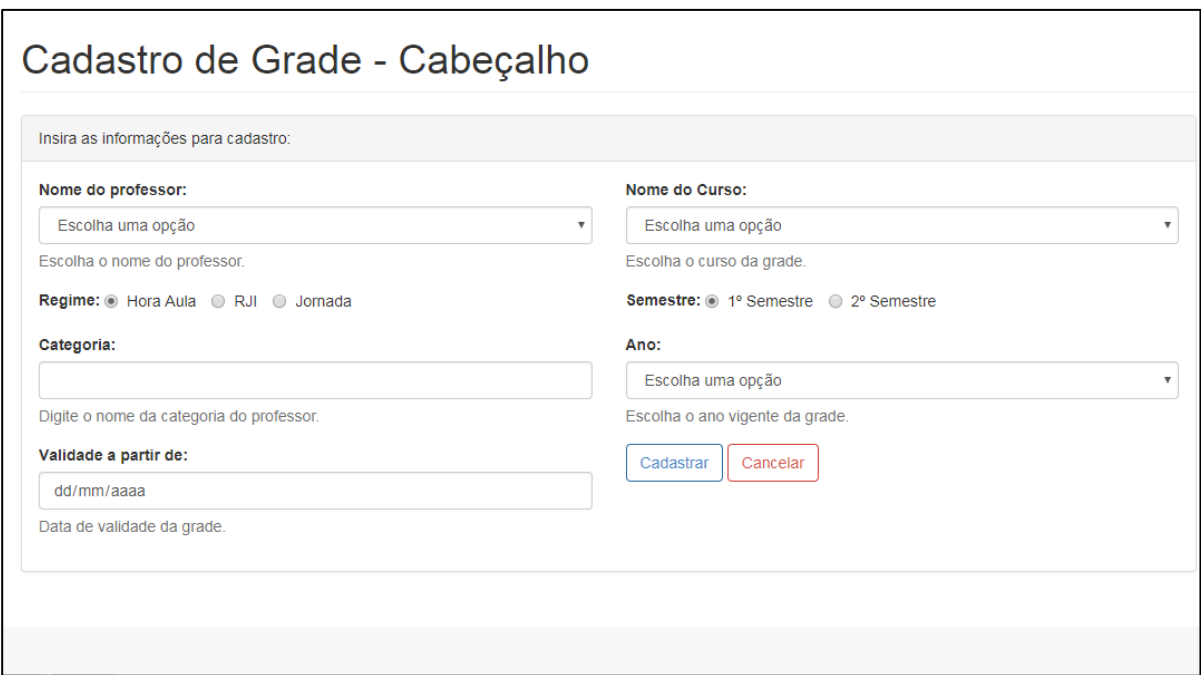

Figura 15 – Tela de Cadastro do Cabeçalho da Grade

Cadastro de cabeçalho permite inserir todas as informações que fazem parte do topo do documento da grade horária.

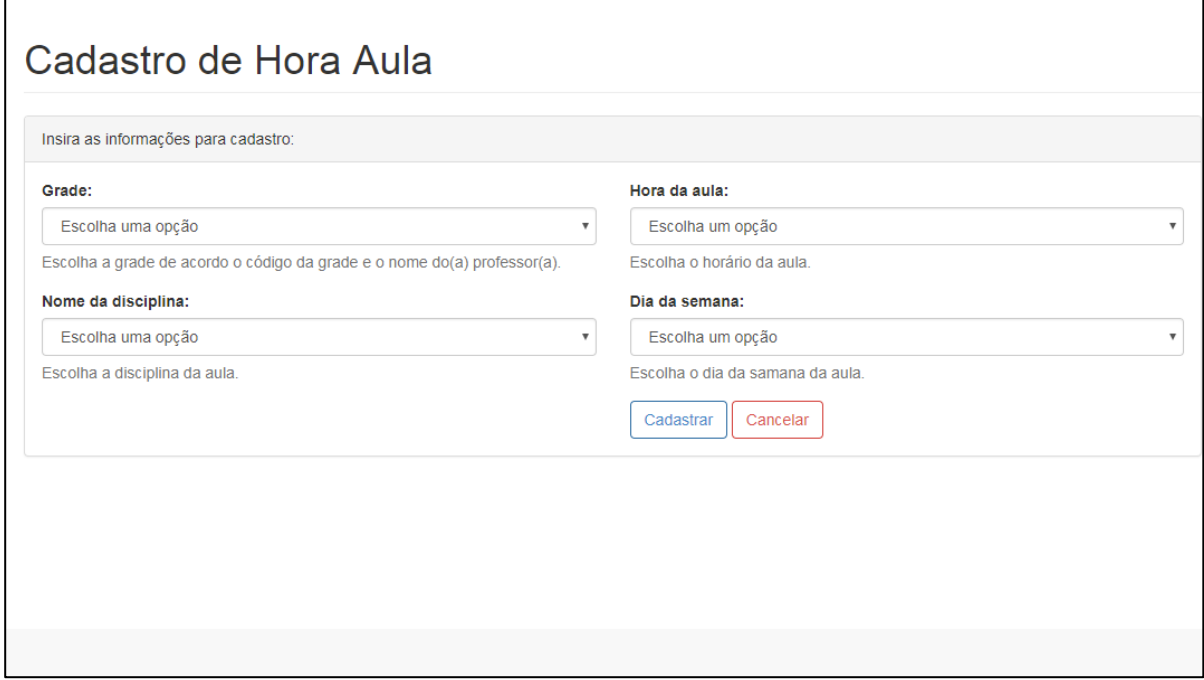

Figura 16 – Tela de Cadastro de Hora Aula da Grade

Cadastro de hora aula tem a função de cadastrar o horário de aula de uma disciplina de um professor dentro do curso oferecido pela faculdade.

## **11. REFERÊNCIAS**

Gestão da Informação: O que é Gestão da Informação? Disponível em: < <http://informacaoparasuagestao.blogspot.com.br/2009/10/o-que-e-gestao-da-informacao.html> >. Acesso em 5 de novembro de 2017.

AUDY, Jorge Luis Nicolas; ANDRADE, Gilberto Keller de; CIDRAL, Alexandre. **Fundamentos de Sistemas de Informação**. Porto Alegre: Bookman, 2005. 208 p.